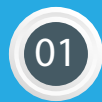

Paso 1 **Ingresar a : App. MercadoPago**

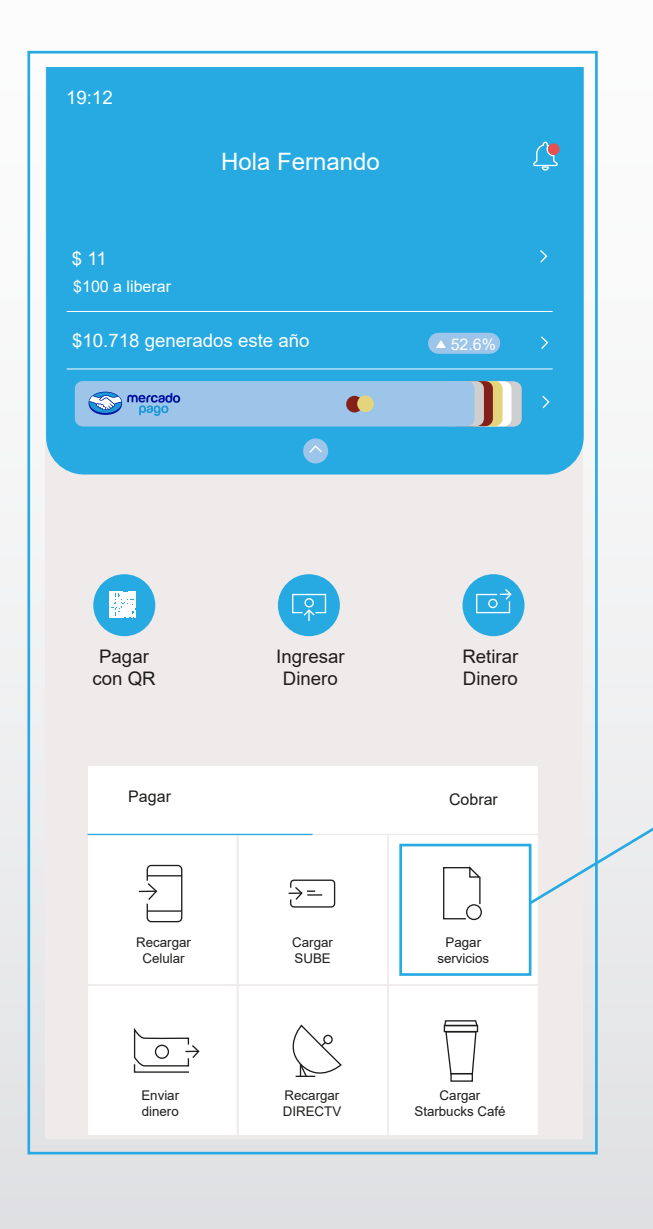

*Seleccionar "Pagar servicios"*

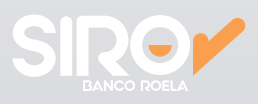

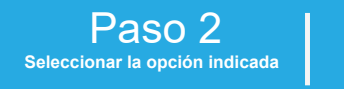

**02**

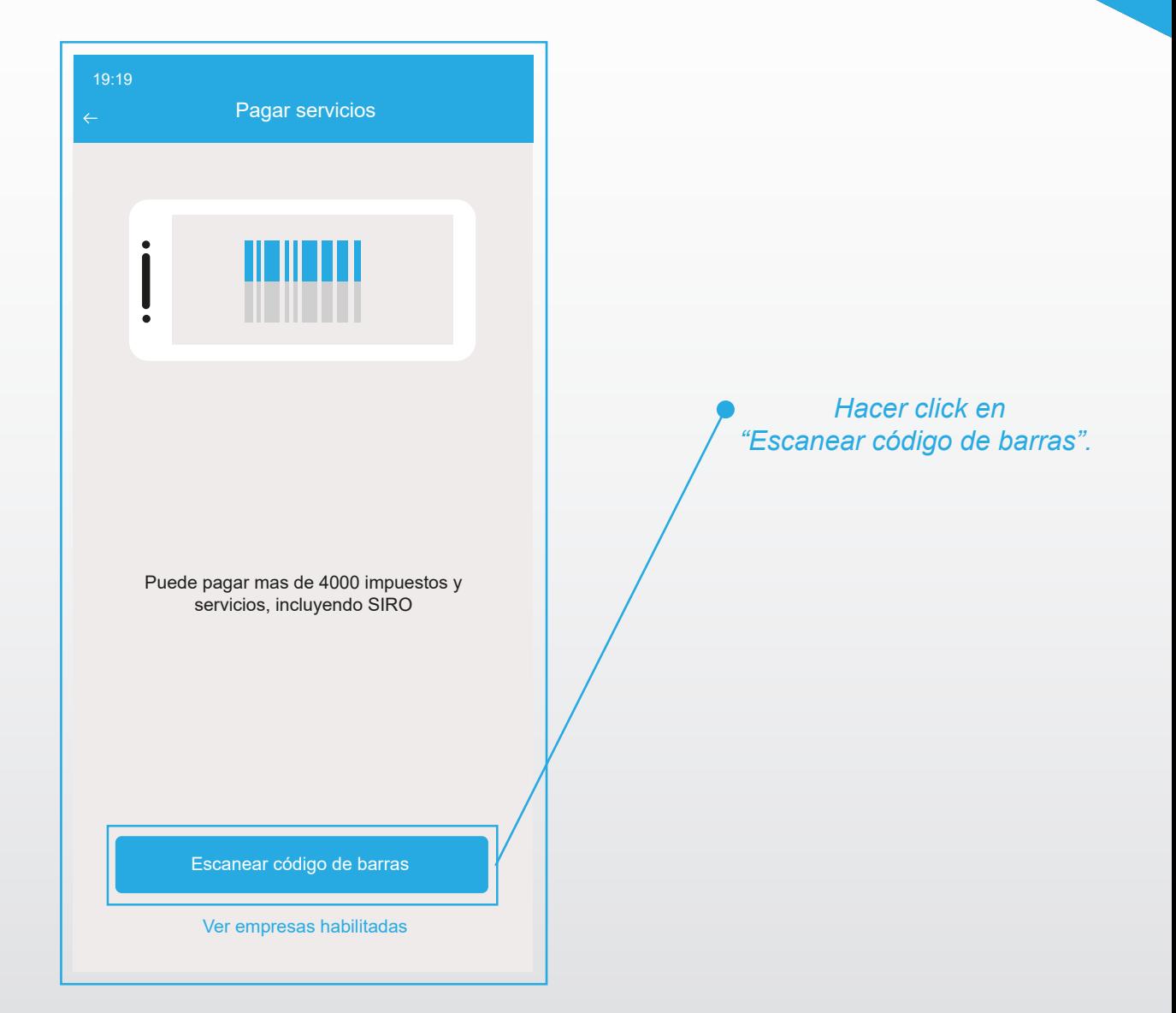

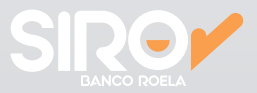

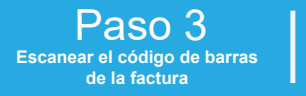

**03**

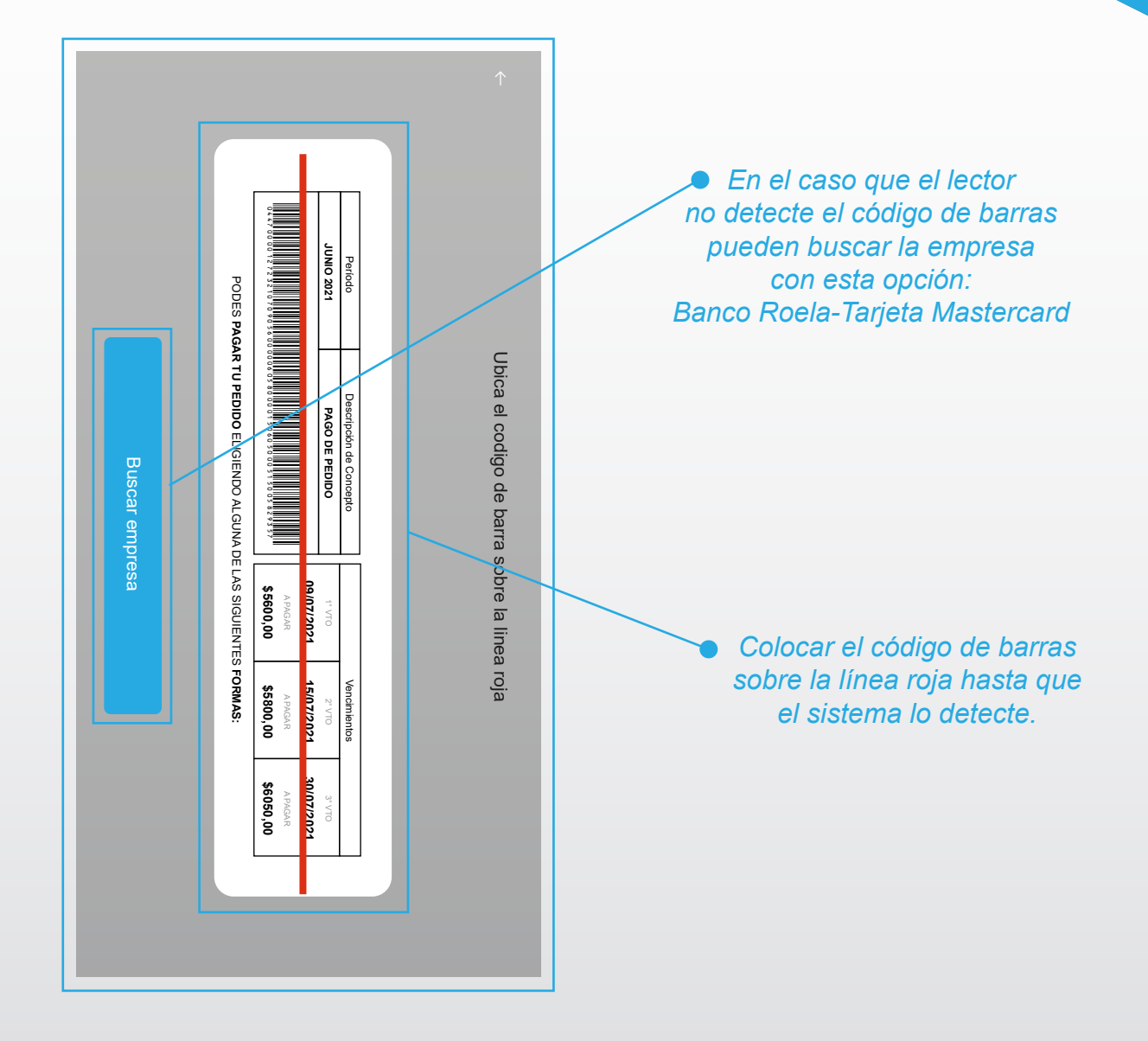

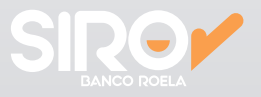

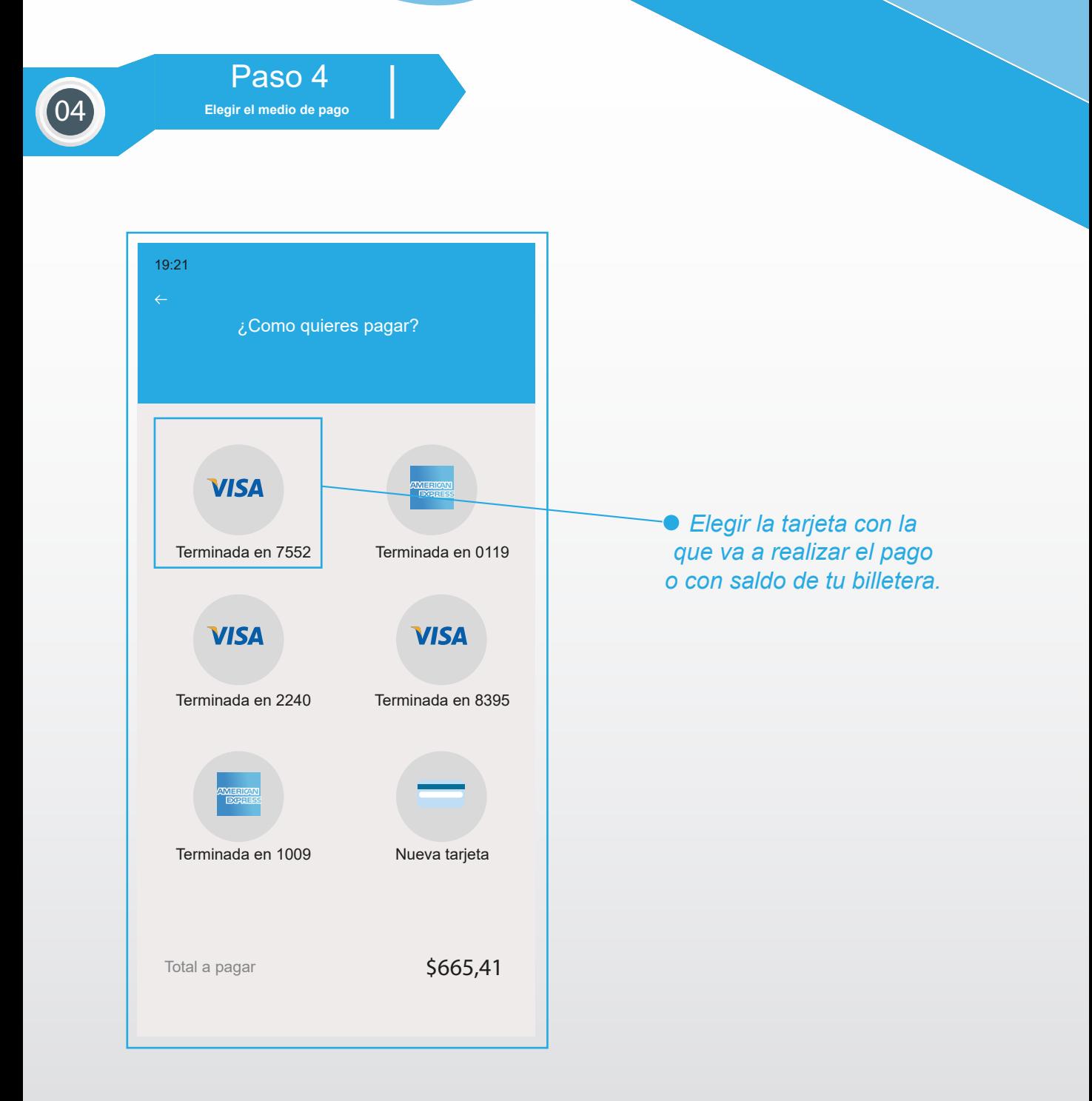

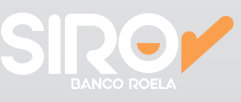

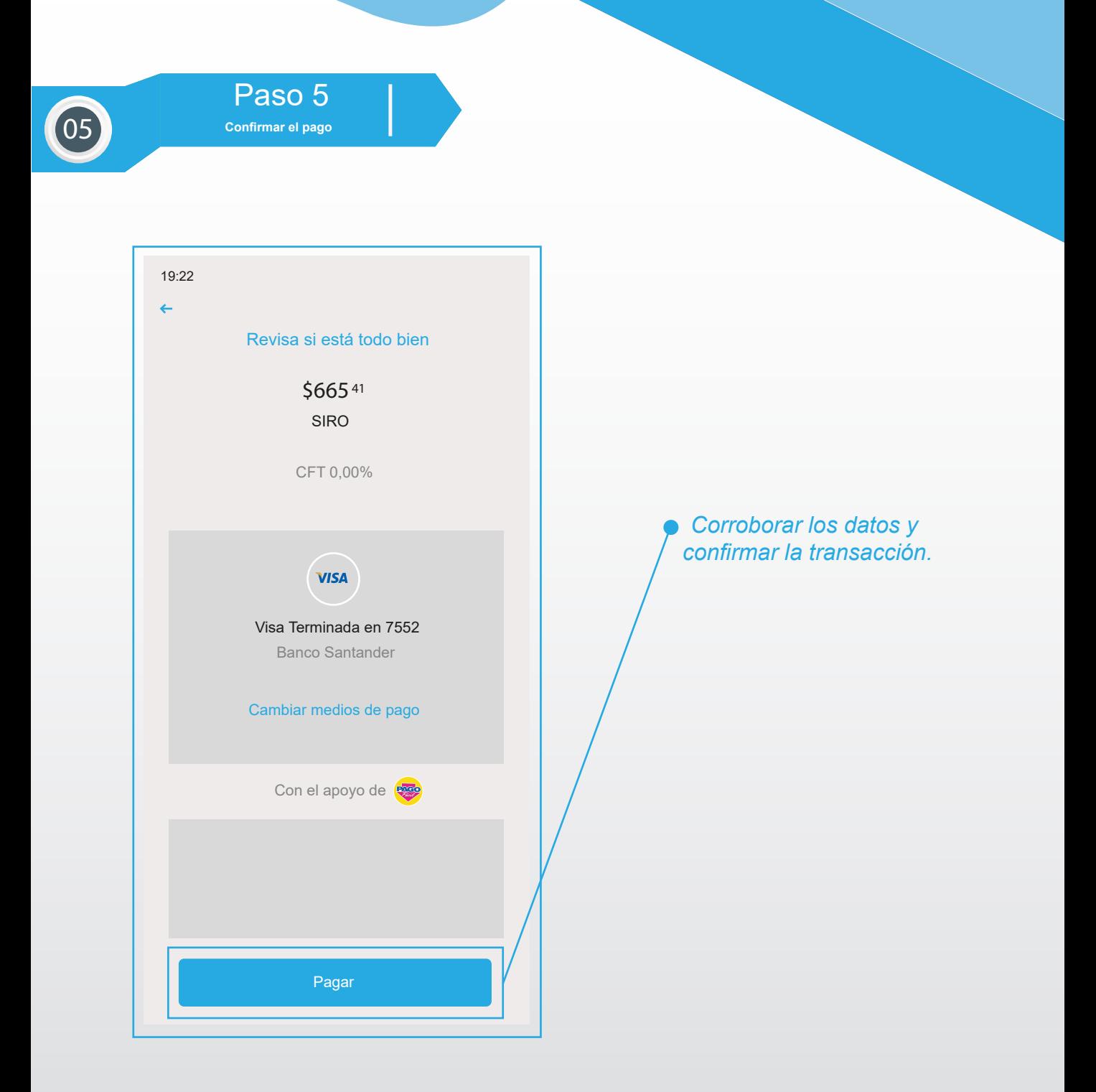

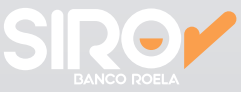

Paso 6 **Descargar comprobante de pago**

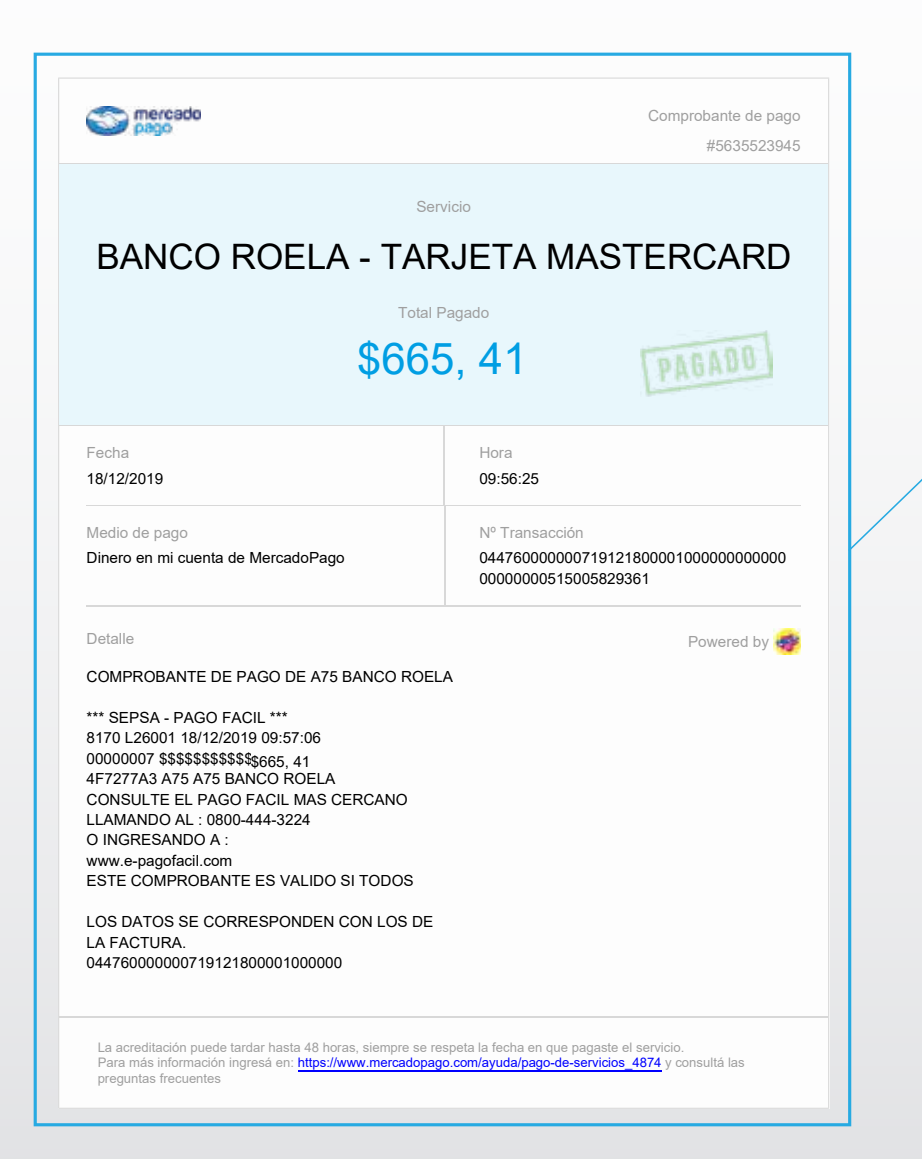

*Una vez realizado el pago aparecerá un botón que dirá "Descargar comprobante", visualizandolo de esta manera*

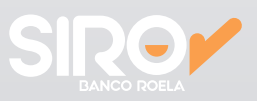